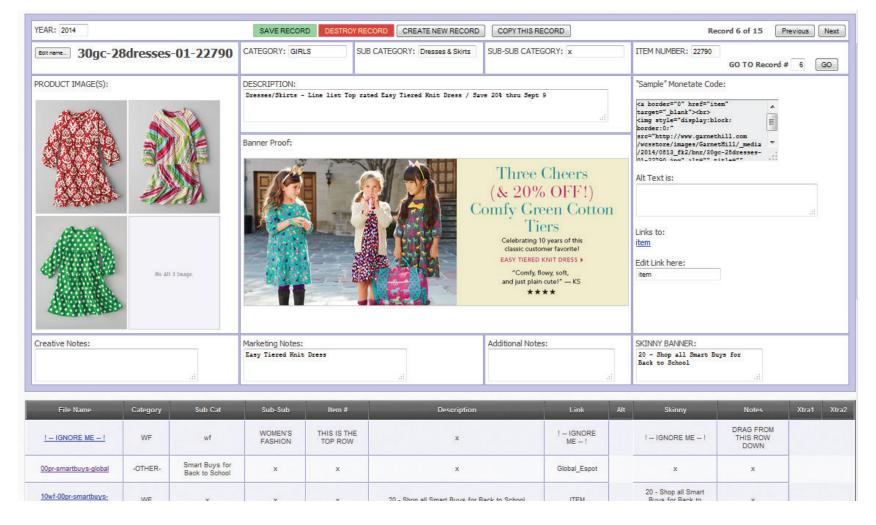

Developed out of a specific need to solve a confusing spreadsheet problem, my database project fulfilled its goal. This robust, PHP/database driven web-based application for Garnet Hill allows for multiple users to update information on current and past seasons and tracks creative banners used on their web site.

## Early concept wire frames.

|                                    |                                         | Product #                                                                                         |
|------------------------------------|-----------------------------------------|---------------------------------------------------------------------------------------------------|
|                                    |                                         |                                                                                                   |
|                                    |                                         | Catalog Page #                                                                                    |
|                                    |                                         |                                                                                                   |
|                                    |                                         | Design Image Direction                                                                            |
|                                    |                                         |                                                                                                   |
|                                    |                                         |                                                                                                   |
|                                    |                                         |                                                                                                   |
| Design Copy                        |                                         | Banner Name                                                                                       |
|                                    |                                         |                                                                                                   |
|                                    |                                         | Skinny Banner Name                                                                                |
|                                    |                                         |                                                                                                   |
| Main Category                      | ALT Text                                | CMC Name                                                                                          |
|                                    |                                         |                                                                                                   |
| Sub Category                       |                                         | Link to:                                                                                          |
| Tree Category                      |                                         |                                                                                                   |
| rice category                      |                                         | Next                                                                                              |
|                                    |                                         | New Record SAVE Save as NEW                                                                       |
| PROOF NOTES 1                      | PROOF NOTES 2                           | Final Notes                                                                                       |
|                                    |                                         |                                                                                                   |
|                                    |                                         |                                                                                                   |
|                                    |                                         |                                                                                                   |
|                                    |                                         |                                                                                                   |
| Upon greation of a "NEW DECORD     | " the user will see the empty interface | as shown above                                                                                    |
|                                    |                                         |                                                                                                   |
| The large empty area at the top wi | Il be populated with an image reference | e of the photoshop file once creation begins.                                                     |
|                                    | his could be used as a reference for ed | been approved. If the check box is not checked it<br>its and work flow. This functionality may be |
| Check boxes in the PROOF NOTES     | should be reserved to signify impleme   | entation of the changes requested.                                                                |

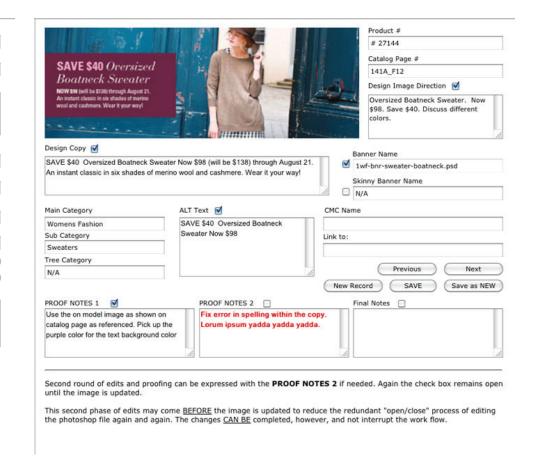

Using prototype development software I mocked up a few wire frames of example layouts for the database. Early in the process we knew we wanted the project to fully replace the spreadsheet in use so it had to accommodate dynamic edits from multiple users on various machines in the building. Web based using PHP was immediately chosen.

## Phase 1 - Read in a CSV / Convert to DB table

Current spreadsheet cell/row information

|   | 4 | Α                   | В   | C            | D      | E                                                              | F        | G           | H       | 1                                                                |
|---|---|---------------------|-----|--------------|--------|----------------------------------------------------------------|----------|-------------|---------|------------------------------------------------------------------|
| 1 | ı | auto_file-name      | cat | sub          | subsub | message                                                        | item_num | item        | link    | skinny                                                           |
| 2 | 2 | 10wf-05new-01       | WF  | New Arrivals | x      | New Arrivals - Transition -<br>Summer/Fall - Editorial<br>Copy |          | Color block | NO LINK | x                                                                |
| 3 | 3 | 10wf-00pr-lucky-cat | WF  | Lucky Picks  | x      | As we've done before -<br>Lucky Pick/what they<br>picked/why   | x        | x           | NO LINK | 37 - See more Lucky<br>Tips/Info on Threads/Sign<br>up for Tipsy |

## Upload new csv file

The csv file to upload must meet the table scheme requirements of the

|   | A                   | В   | С            | D    |
|---|---------------------|-----|--------------|------|
| 1 | auto_file-name      | cat | sub          | subs |
| 2 | 10wf-05new-01       | WF  | New Arrivals | x    |
| 3 | 10wf-00pr-lucky-cat | WF  | Lucky Picks  | x    |

All data set files created from the site-design document will meet this

File name to import:

Browse\_ No file selected.

New Season Name:

(letters, underscore and and numbers only. No spaces or special characters allowed.)

Upload

#### Process notes from week 2:

#### A specific goal for the use of the DB has been established:

Replace our current use of the spreadsheet with this interface. The spreadsheet will not be <u>deprecated</u>, however, our use of it to generate the HTML snippets for the marketing team will end. In place of the spreadsheet will be this DB project, and the ability for it to generate a robust proofing interface complete with code snippets for them to use as needed.

Currently our process includes the creation of a .csv file for the generation of .PSD templates using the data-set import/export feature within Photoshop. Our next goal for this project is to allow an admin user (myself) to read in this .csv file and create a new database table with its contents. This will be the starting point for populating the database, which will in turn, populates our interface with the specific information needed for each season's creative.

#### The project outlook calls for the ability to process this information as follows:

The interface will allow a user to select any of the database tables available, or create a new one. Once the table (season) has been selected, edits to the table will include adding additional columns and rows to round out the entire need of the project, and generate an html snippet for use further down the production line.

In addition I have started prototyping with Axure RP and we have established some basic interface needs and development plans for the entire project. A possibility of creating a secondary table with the navigational elements for the web site has been proposed. At this time, the navigational table isn't critical for completing the next phases goal, but designing for it to be placed into the project as a new phase/module is definitely in the plans.

The work flow had a step which produced a .csv file for generation of template .psd files. This file was to be the basis of the database table schema, and ground zero for development. Step one was to create a script that read in the file, and turned it into a table within the database for access later.

### July 24th Milestones:

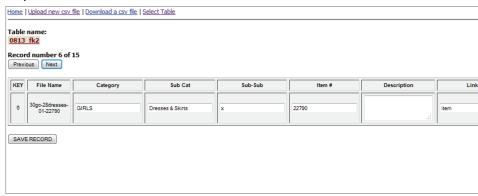

#### Milestones met:

- Connect to a DB
- Create a new table (season) and upload a csy file into the database
  - o Remove unused rows (marked as 'x' in original csy) from the newly created table
  - o Remove existing column for autokey and create new one
  - o Clean up primary key column and renumber all rows as needed
- Download an existing csy from the database
- Select and view a single tables (seasons) that has been uploaded
- View individual records within each season
- Navigate "previous" and "next" through the records within a single season
- Navigate out to parent table from within single record

#### Functional Tasks to continue with:

- "previous" & "Next" functionality for start and end of table (loop around to last/first record?)
- "Total records" count and display of "Item X of XX" for season navigation
- · Sort by category option
- Reorganize/reconfigure export csy? match current usage set up
- Save records (upon edit)

## Phase 2 - Display data & navigate records

### August 7th Milestones:

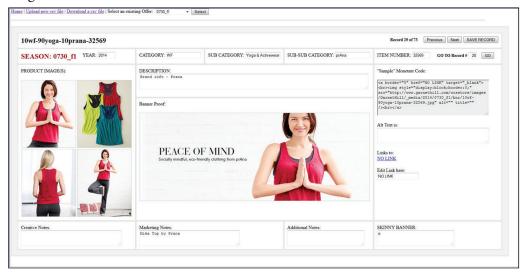

#### New Milestones met:

- "previous" & "Next" functionality for start and end of table (loop around to last/first record?)
- "Total records" count and display of "Item X of XX" for season navigation
- Save records (upon edit)
- Banner image display
- Product id images displayed
- Intial layout of single record page

#### Functional Tasks to continue with:

- Sort by category option
- Conditional detection within the code output
- Search function (by product ID, description, notes)

As development continued I quickly moved away from the single html table layout (left) and moved into a more useful display layout of the single record (right) In addition to adding functionality as shown in the above lists, I started to implement css rules for stylizing everything.

### Phase 4 - Extended usability

# Garnet Hill

### August 21st Milestone:

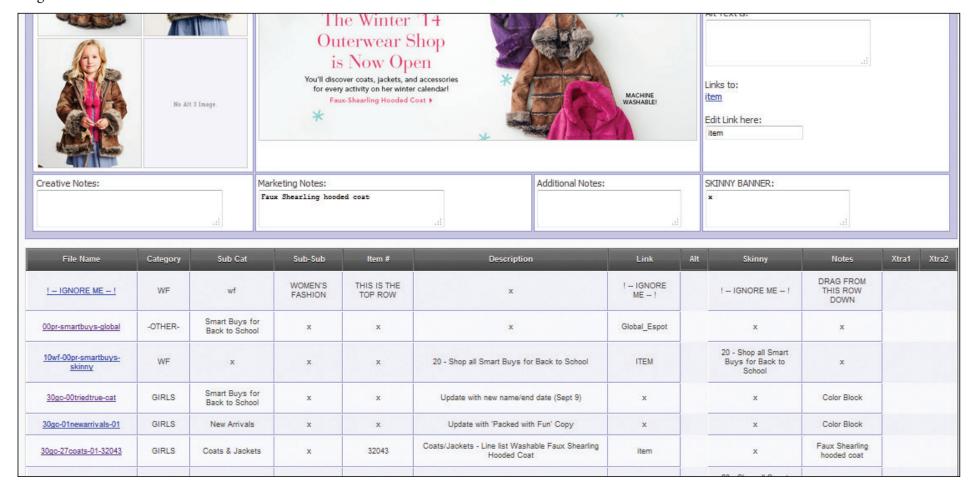

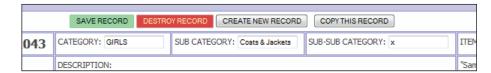

As the need for more information on screen came up, I decided to put back into the php output the for loop that displayed the entire table information. I put in the loop after the main element so a user can quickly see the other creative items within that season. I also added styling to the key buttons for saving, deleting, creating and copying.

### Phase 5 - Continued Refinement

### September 24th Milestone:

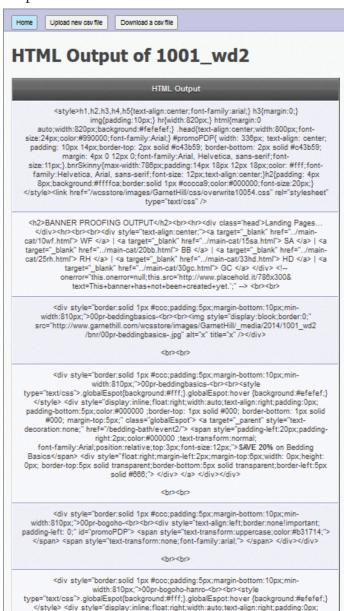

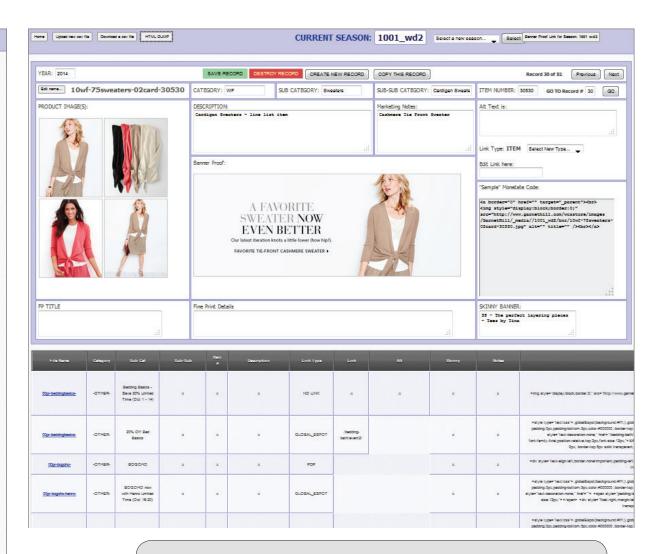

Though the internship is over for this project, I continue to develop and refine the system adding in new functionality as needed. Most recently I have added in the ability to "dump" the HTML output into a single selectable column, as well as update the html output dynamically within the interface based on the type of link the banner is.